# Google Sign Up

To access Google services you will first need a Google account. If you have not already got one all you need for this is an email address.

## Sign Up

#### URL:<https://www.google.com/accounts/NewAccount>

Click on the link above and complete the simple form shown. Once you have entered the required details click on the button at the end to create your account.

I accept. Create my account.

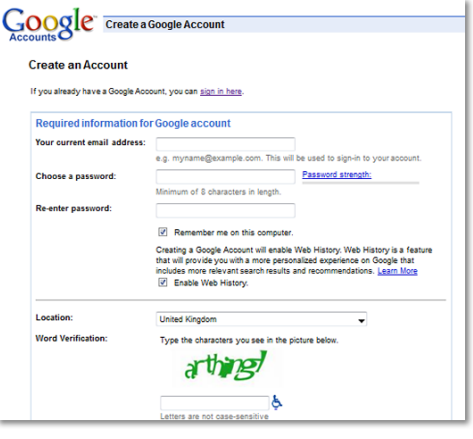

### Analytics

## URL: [http://www.google.com/analytics/sign\\_up.html](http://www.google.com/analytics/sign_up.html)

To access Google Analytics you will need to register your Google Account with Google Analytics. Follow the link above and enter your account email address and password.

**You do not need to set up your website in this account if you just want to view the stats. However, if you want to setup your own analytics settings, then login to your account, (See Sign in below), and create a new profile for the domain.**

#### Sign in

URL:<https://www.google.com/accounts/Login>

Having registered your account now all you need to do is log in. Follow the link above to get to the log in page. Enter your account email address and password.

Once you log in, click on '**email@address.com**', (your email address), in the top right hand corner of the Google home page then '**Account settings**' in the drop down menu to see the services you have access to.

For Google Spreadsheets, Google Documents or Google Presentations click on the '**Docs**' link. For Google Analytics click '**Analytics**'.

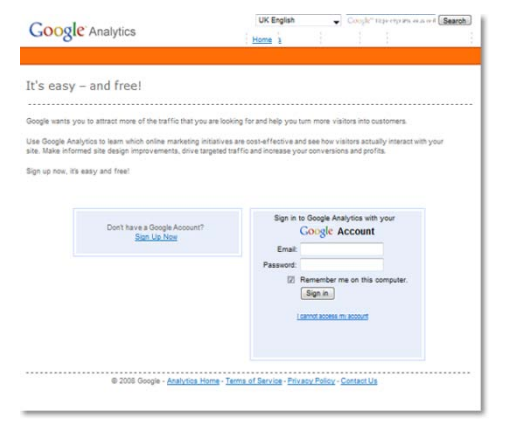

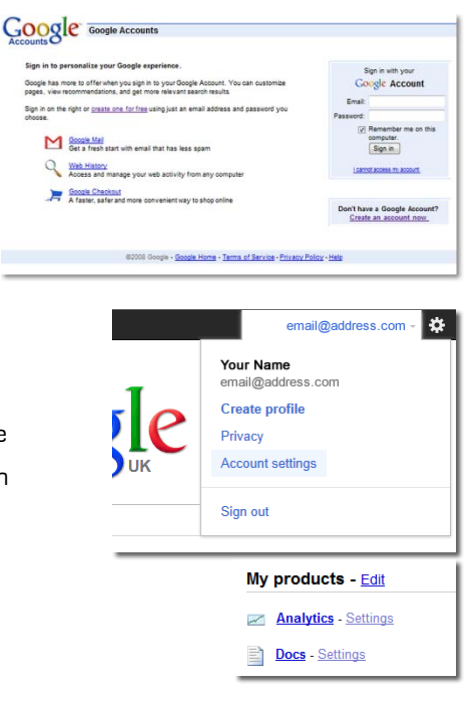